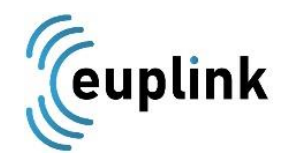

## Comment ajouter plusieurs contacts sur un ticket ?

Pour ajouter plusieurs contacts sur un ticket, il suffit de rajouter les adresses courriels concernés séparés par un point-virgule sans espace

(Exemple : **[test@euplink.com;test2@euplink.com;test3@euplink.com](mailto:test@euplink.com;test2@euplink.com;test3@euplink.com)**)

Il n'y a pas de limite d'adresse email en copie

## How to add several contacts on a ticket ?

To add several contacts on a ticket, simply add the email addresses concerned separated by a semicolon without space

(Example: **test@euplink.com;test2@euplink.com[;test3@euplink.com](mailto:test3@euplink.com)** )

There is no limit of email address in the copy

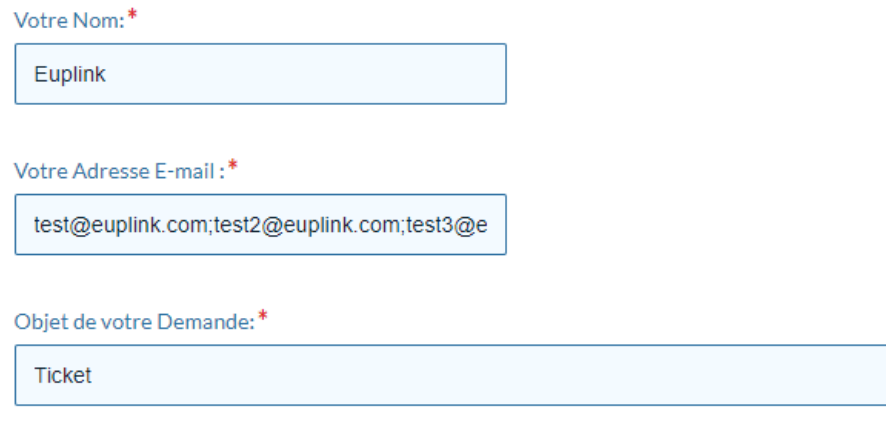

Message:\*